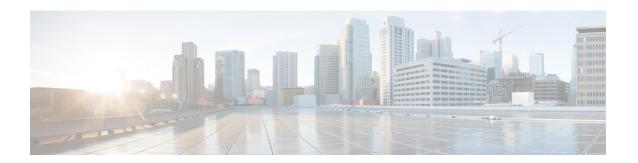

# **Device Configuration Prerequisites**

• Required Platform Configurations, page 1

## **Required Platform Configurations**

You need to make the following configuration changes on these platforms for Discovery to work properly.

**Table 1: Required Platform Configurations** 

| Feature                                 | Platform                                                                                                    | Required Configuration                                                                                                    |
|-----------------------------------------|----------------------------------------------------------------------------------------------------|----------------------------------------------------------------------------------------------------|
| Discovery (device inventory collection) | Cisco ASR 9000 router or any other Cisco device that requires NETCONF support for their device pack.              | Configure NETCONF on these platforms.  For information, see NETCONF Configuration, on page 2.                                                          |
| Discovery (host inventory collection)   | Devices connected to hosts using SNMP.                                                                            | Configure SNMP traps on these devices.  For information, see SNMP Trap Configuration, on page 2.                                                       |
|                                         | Devices connected to hosts using IPDT.                                                                            | Enable IPDT for these devices.  For information, see IP Device Tracking Configuration, on page 3.                                                      |
|                                         | <ul> <li>Cisco Series 2504 WLC</li> <li>Cisco Series 5508/5520 WLC</li> <li>Cisco Series 8510/8540 WLC</li> </ul> | Configure SNMP traps and object identifiers on these wireless LAN controllers.  For information, see Wireless LAN Controller Configuration, on page 3. |

#### **NETCONF** Configuration

You must enable the NETCONF protocol for the Cisco ASR 9000 router or for any other Cisco device that requires NETCONF support for their device pack. If NETCONF is not enabled, then the controller's inventory collection process will be incomplete for that device.

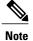

Though NETCONF typically runs over SSH or on its own port, with the Cisco APIC-EM and for the Cisco ASR 9000 router NETCONF is run over a CLI session.

For specific information about enabling NETCONF for your own Cisco device, refer to that device's documentation. As an example, a typical configuration sequence on a terminal to enable NETCONF on a Cisco device is as follows:

```
#ssh server v2
#netconf agent tty
#!
#xml agent tty
#!
#commit
#end
#crypto key generate rsa
```

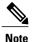

The rsa key needs to be generated to succeed with SSH. For this reason, the crypto key generate rsa command needs to be executed in exec mode at the end of the configuration sequence if it has not already been done.

#### **Cisco NetFlow Configuration**

Cisco NetFlow needs to be enabled on the following devices to support the Cisco APIC-EM path trace functionality:

- Cisco ASR 1000 Series Aggregation Services Routers
- Cisco ASR 9000 Series Aggregation Services Routers
- Cisco ISR-G2 Routers
- Cisco ISR-4451 -X

The controller pulls cached NetFlow records from the device for path trace. To enable NetFlow on your devices, refer to your specific device documentation. For general information about Cisco NetFlow technology, see the Cisco IOS Flexible NetFlow Technology Q&A document.

#### **SNMP Trap Configuration**

To ensure that Cisco APIC-EM captures data about the hosts connected to your network devices, you must set up SNMP traps or notifications. Enter the following SNMP commands to set up SNMP traps on the devices that connect to hosts within your network:

- 1 snmp-server enable traps snmp linkdown linkup
- 2 snmp-server host IP address version 2c public

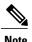

For Cisco Nexus devices, enter the following SNMP commands instead of the commands listed above:

- 1 snmp-server enable traps snmp linkdown linkup
- 2 snmp-server host IP address use-vrf default

After configuring SNMP traps on the network devices, the following data is captured and made available in the controller's GUI:

- Host data including the MAC address, IP address, and type
- Device interface status

#### **IP Device Tracking Configuration**

The Cisco APIC-EM discovery function uses several protocols and methods to retrieve network information, such as hosts IP addresses, MAC addresses, and network attachment points. To use IP Device Tracking (IPDT) for discovery, you must manually enable IPDT on the devices and interfaces for this protocol to be used to collect host information. To enable IPDT on your devices, refer to your specific device documentation. For general information about IPDT, see IP Device Tracking (IPDT) Overview.

### **Wireless LAN Controller Configuration**

The Cisco APIC-EM accepts SNMP traps from several Cisco Wireless LAN Controllers (WLCs). The SNMP traps are used to update the host inventory database. You need to configure the WLCs so that the Cisco APIC-EM is the trap receiver, and the WLCs send the enhanced traps to the Cisco APIC-EM.

The following WLCs require SNMP traps to be enabled:

- Cisco Series 2504 Wireless LAN Controller
- Cisco Series 5508/5520 Wireless LAN Controller
- Cisco Series 8510/8540 Wireless LAN Controller

The following table specifies the SNMP traps and object identifiers that must be set on the WLCs.

| Trap Name                                   | OID                      |
|---------------------------------------------|--------------------------|
| ciscoLwappDot11ClientAssocTrap              | 1.3.6.1.4.1.9.9.599.0.9  |
| ciscoLwappDot11ClientDeAuthenticatedTrap    | 1.3.6.1.4.1.9.9.599.0.10 |
| ciscoLwappDot11ClientMovedToRunStateNewTrap | 1.3.6.1.4.1.9.9.599.0.11 |
| ciscoLwappDot11ClientMobilityTrap           | 1.3.6.1.4.1.9.9.599.0.12 |

The following configurations must be set to enable the above SNMP traps:

- config trapflags client enhanced-802.11-associate enable
- config trapflags client enhanced-802.11-deauthenticate enable
- config trapflags client enhanced-authentication enable
- config trapflags client enhanced-802.11-stats enable

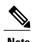

When setting the SNMP traps on the WLCs, ensure you configure the IP address of the Cisco APIC-EM as the SNMP trap destination IP address. You set the Cisco APIC-EM IP address using the configuration wizard during the deployment process. For information about this process and the controller IP address, see the Cisco Application Policy Infrastructure Controller Enterprise Module Deployment Guide for additional information.

#### WAN Interface Configuration for EasyQoS

In order for the Cisco APIC-EM to identify the discovered WAN interfaces that need policies, you must specify the interface type (WAN), subline rate (optional), and service provider (SP) profile name. You can specify one of the preconfigured SP profiles or create a customized one to fit your requirements. For information about the preconfigured SP profiles, see Understanding Service Provider Profiles. To create a customized SP profile, see Creating a Customized Service Provider Profile.

The subline rate information is used to trigger a congestion event on the device when this contracted rate is reached (even if the physical WAN interface itself is not congested). As a result of the congestion event, the Cisco APIC-EM updates the WAN interface in the device configuration with the SP policy that you have specified.

To implement a policy of this type, you need to configure the following strings on the device using the command line interface (CLI):

- WAN interface—To indicate to the Cisco APIC-EM that the interface needs special handling, you need to include #wan# in the interface description.
- Subline rate (MB)—You need to indicate the interface subline rate by including #rateM# in the interface description. The rate must be a value below the actual line rate of the interface.
- **SP profile**—You need to specify the name of the SP profile by including #SPProfileName# in the interface description.

#### Example

```
interface GigabitEthernet0/2
    description AT&T Circuit from SJ-13-12 to RTP-Ridge-7 #WAN#50M#SPP1-4Class#
```

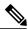

Note

You need to wait for Cisco APIC-EM's next discovery polling cycle to complete (typically 30 min) before applying the policy configuration.

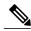

Note

You may want to create a script to automate these device configuration changes.

#### **Performance Monitor Configuration**

When you run a path trace to collect **Perf Mon** statistics, the Cisco APIC-EM automatically configures all of the devices in the requested path with the necessary flow monitor commands. The Cisco APIC-EM removes the configuration from the device if there is no corresponding path trace request present or after 24 hours of the path trace request, whichever is first.

The following configuration is sent to each device in the requested path:

```
flow record type performance-monitor APIC EM-FLOW ANALYSIS PERFMON RECORD
    match ipv4 protocol
    match ipv4 source address
   match ipv4 destination address
   match transport source-port
    match transport destination-port
    match transport rtp ssrc
    collect ipv4 dscp
    collect ipv4 ttl
    collect transport rtp jitter mean
    collect transport rtp jitter minimum
    collect transport rtp jitter maximum
    collect interface input
    collect interface output
    collect counter bytes long
    collect counter packets long
    collect counter bytes rate
   collect counter packets drop (not applicable to routers)
flow monitor type performance-monitor APIC EM-FLOW ANALYSIS PERFMON MONITOR
    description APIC_EM flow-analysis request monitor
    record APIC EM-FLOW ANALYSIS PERFMON RECORD
ip access-list extended APIC EM-FLOW ANALYSIS ACL
   class-map APIC_EM-FLOW_ANALYSIS_PERFMON_CLASSMAP match access-group name APIC_EM-FLOW_ANALYSIS_ACL
policy-map type performance-monitor APIC EM-FLOW ANALYSIS PERFMON POLICYMAP
    class APIC EM-FLOW ANALYSIS PERFMON CLASSMAP
    flow monitor APIC EM-FLOW ANALYSIS PERFMON MONITOR
interface GigabitEthernet x/y
    service-policy type performance-monitor input APIC EM-FLOW ANALYSIS PERFMON POLICYMAP
ip access-list extended APIC EM-FLOW ANALYSIS ACL
   permit ip host aa.bb.cc.dd host ww.xx.yy.zz
```

aa.bb.cc.dd is source ip and ww.xx.yy.zz is destination ip.

**Performance Monitor Configuration**